## **Graphiques : menu Disposition**

Le menu *Disposition* apparaît une fois que le graphique est fait et sélectionné.

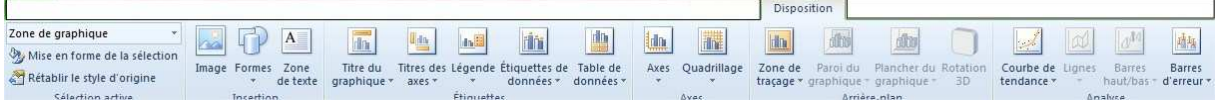

Nous retiendrons ici trois possibilités offertes par le sous-menu Disposition :

- 1. Ajouter des indications au graphique
	- titres du graphique, titres des axes
	- Etiquettes
	- Légende
- 2. la modification du quadrillage

## 3. la modification des axes

• minimum, maximum, etc...